# Kali Linux – An overview

Michael Claudius, Associate Professor, Roskilde

10.04.2020

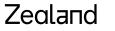

Sjællands Erðvervsakademi

### What is Kali Linux

- A toolkit for Penetration Testing and Security Auditing System
- Developed by Offensive Security <u>https://www.offensive-security.com/</u>
- 300+ various tools some say 600 tools
- A Github repository <u>https://gitlab.com/kalilinux</u>
- Free training and fee-based courses and penetration tests

#### Downloads

- Later in the exercise you will install Kali Linux
- 1. Install besides Windows 10, DON'T !
- Install it in VT-box YES, Using either
- 2. Download .iso file (3.3 Gb) and install like Ubuntu
- <u>https://www.kali.org/downloads/</u>
- ٠
- 3. Download the .ova-file (prepmade 3.9 Gb VT-box image)
- <u>https://www.offensive-security.com/kali-linux-vm-vmware-virtualbox-image-download/</u>
- 4. Teachers' USB-stick !!
- 3 or 4 recommended. Notice the 2019 version is actually better and stronger than 2020 version !

# Applications in Kali Linux

- Tools divided into 14 sections <u>https://tools.kali.org/</u>
- Information gathering
- Wireless attacks
- Vulnerability analysis
- Web applications
- Forensics
- Exploitation
- Stress tests
- Sniffing and spoofing
- Password attacks
- Etc etc
- Let us look at a simple tool nmap

#### **Tutorials**

- Thousands and thousands and also on YouTube
- Just two examples aircrack-ng and nmap
- Aircrack-ng hack your wireless router
- <u>https://www.kalitutorials.net/2013/08/kali-linux.html</u>
- Nmap scanning devices, services and ports on the network
- And action ! Demonstration of nmap.

# Network Mapping (Nmap) package

- The primary goals of the Nmap Project is
- To help make the Internet a little more secure
- Provide administrators/auditors/hackers with an advanced tool for exploring their networks
- Tools inckuded:
- nmap
- ndiff
- nping
- ncat

#### Zealand

### Assignments

- Time for a little discussion and hard practical work
- Download Kali Linux
- Investigations
  - Get an overview of tools
  - Decide to investigate nmap and 2 other tools
  - Run as fast as you can
  - Just follow the "right" track and you find the gold mine

All this is explained in Kali Linux Tools Exercise

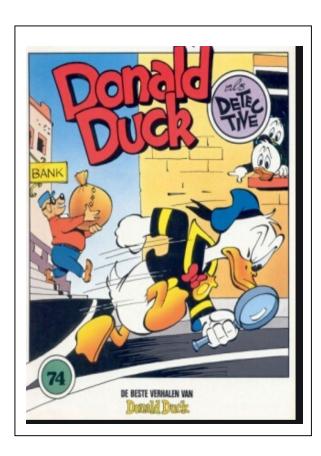

#### Zealand